# OpenLAB ECM and Microsoft Excel: Managing Spreadsheets in a Regulated Environment

## Introduction

Microsoft Excel is powerful spreadsheet software used by labs for calculations, analytics, and tracking to monitor product quality and improve efficiencies. Due to its flexibility, Microsoft Excel has become popular among scientists and laboratory technicians.

In regulated environments such as the pharmaceutical industry, it is necessary to manage the risks associated with spreadsheets that contain data that are generated during a regulated product's lifecycle. Regulatory requirements such as US FDA 21 CFR Part 11 and EU Annex 11, demand that access control and full traceability of changes (recorded in an audit trail) are applied to spreadsheets containing data regarding regulated products.

Agilent OpenLAB ECM is a secure central data repository deployed by most leading pharmaceutical companies. OpenLAB ECM protects files and metadata from unauthorized modification or deletion. This technical note describes how to control and monitor changes to Microsoft Excel spreadsheets stored in the OpenLAB ECM environment without special modifications or add-on packages. Users can directly access data stored in OpenLAB ECM,

Note: This technical note applies to spreadsheets stored in OpenLAB ECM. It is not for spreadsheets under continuous use or databases.

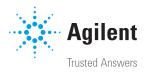

## **Electronic records requirements**

To comply with regulatory requirements such as FDA 21 CFR Part 11, spreadsheets containing regulated records must include the following characteristics:

- Access control with various user access levels
- Revision storage and version control
- Secure storage (protection from any unauthorized change or deletion)
- Audit trail for the file, and each of its cells
- Protection of sheet, rows, and cells

In addition, spreadsheets containing regulated records must be:

- Validated to ensure they perform calculations and reports correctly and as intended
- Archived and backed up to ensure they are protected for the required retention time

## Overview: OpenLAB ECM with Microsoft Excel spreadsheet compliance

Managing controlled Microsoft Excel spreadsheets with OpenLAB ECM is based on the three building blocks shown in Figure 1. OpenLAB ECM is the foundation that provides a secure repository to store and archive data. User access is restricted by password protection and a fine granularity of user privileges determining who can do what with data. OpenLAB ECM also provides revision control of all files stored within it.

OpenLAB ECM desktop integration allows users to open files and access data in OpenLAB ECM directly from desktop applications such as Microsoft Office.

The Microsoft Excel spreadsheet audit trail captures cellby-cell changes. Restricted user access to its functionality is available to prevent unauthorized users from changing spreadsheets or parts of spreadsheets.

## Microsoft Excel Audit-trail Restricted spreadsheet access Protection of cells

#### OpenLAB ECM Desktop integration

Integrates Microsoft Office with OpenLAB ECM

#### **OpenLAB ECM**

Revision Control User management & password protection Secure storage

Figure 1: Spreadsheet compliance building blocks.

## **Configuring Microsoft Excel spreadsheets**

#### **Controlling access**

Access to templates and data-containing files must be restricted to authorized users. There are two levels of protection for Microsoft Excel spreadsheets stored in OpenLAB ECM: file-level protection in OpenLAB ECM and cell-level protection in Microsoft Excel. As shown in figure 2, Microsoft Excel templates and data-containing files can be protected from unauthorized access and modification by storing them in OpenLAB ECM folders with controlled access. A password is used to allow specific users to develop, modify, and save spreadsheet templates.

To establish *file-level protection*, set the folder security in OpenLAB ECM as follows:

- For templates under development and validation, set access to be restricted only to authorized developers and not users.
- For released templates, set access to be read-only for all users.
- For folders with data-containing files, set contributor access to the users who perform calculations.

*Cell-level protection* involves password-protecting cells within the Microsoft Excel file to prevent modification of their contents. Protection must be enabled on all cells that contain formulas, constants, or other data not intended to be modified by users. The Microsoft Excel cell-locking feature prevents users from modifying or deleting values. In addition, when the tab key is used to move between fields, the cursor will only advance to unprotected cells. Data entry fields can be color coded, for example with a green outline, to make them easy for users to locate. When spreadsheet protection is enabled, all cells are protected by default. Only authorized users can unprotect data entry cells.

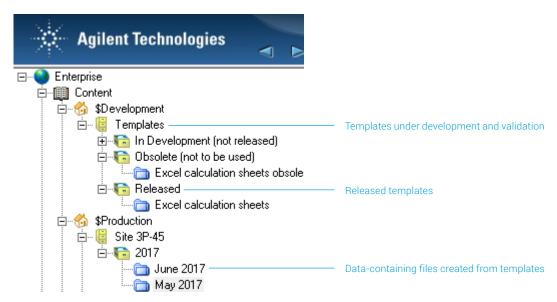

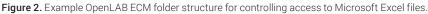

#### Tracking and controlling changes (audit trail)

In addition to actions taken on the spreadsheet file itself, it is important to be able audit the actions taken within the file. Microsoft Excel contains automatic audit trailing called "change history" that is activated using an Excel configuration option. Turning on the audit trail includes setting the audit trail duration. When a spreadsheet template is configured with password-protected access control, users cannot turn off or modify the audit trail.

When the audit trail is enabled, Microsoft Excel requires the user to save the modified file to another folder in OpenLAB ECM with a unique file name, and the audit trail is created. The Microsoft Excel audit trail automatically records all data entered or modified in the new file. Each time the user saves the modified file the audit trial will be updated. The audit trail cannot be modified or deleted by the user. Once saved, the file can be accessed, but not deleted without file-delete permission.

To set up the Microsoft Excel audit trail choose the "Review" tab, click "Share Workbook," choose the "Editing" tab in the pop-up window, and turn on (select) "Allow changes" (Figure 3).

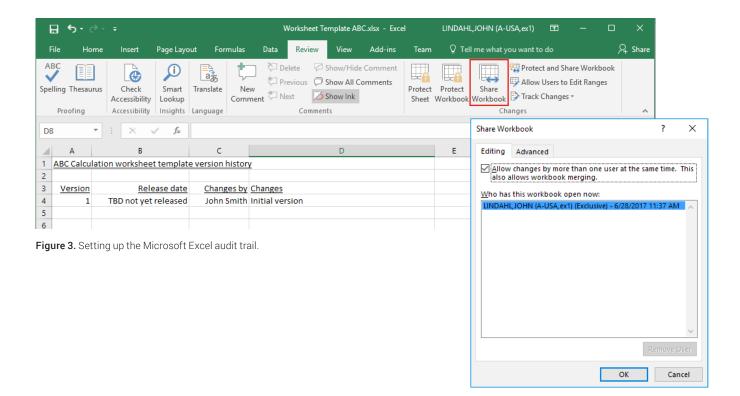

Next, switch to the "Advanced" tab (Figure 4A). Under the "Track Changes" section, choose "Keep change history for:" and specify 32767 days (which is about 89 years) or other value that best reflects the applicable retention policy. Switch back to the "Editing" tab, and turn off (unselect) "Allow changes..." (Figure 4B). It was only turned on to choose the duration setting. To complete audit trail setup, choose the "Review" tab, click "Protect and Share Workbook," select "Sharing with track changes," and enter a password (Figure 5).

*Tip: Complete configuration of all other spreadsheet functionality and remove any test data before turning on the audit trail.* 

| Share Workbook                                                                                                    | ?                              | ×    | Share Workbook                                                                                                    | ?                 | $\times$               |
|----------------------------------------------------------------------------------------------------|--------------------------------|------|----------------------------------------------------------------------------------------------------|-------------------|------------------------|
| Editing Advanced                                                                                                    |                                |      | Editing Advanced                                                                                                    |                   |                        |
| <ul> <li>Don't keep change history</li> <li>Update changes</li> <li>When file is saved</li> </ul>                                                             | days<br>ainutes<br>rs' changes |      | Allow changes by more than o<br>This also allows workbook men<br>Who has this workbook open nor<br>LINDAHLJOHN (A-USA,ex1) - 6/28 | rging.<br>w:      | ie.                    |
| Conflicting changes between users<br>Ask me which changes win<br>Ine changes being saved win<br>Include in personal view<br>Print settings<br>Filter settings |                                |      |                                                                                                    | <u>R</u> emove Us | <ul> <li>er</li> </ul> |
| OF                                                                                                    | (Car                           | ncel |                                                                                                    | OK Canc           | el                     |

Figure 4A and B. Setting the audit trail duration.

| E           | <b>5</b> -2-              |                                         |                  |                       |                | Worksheet T | emplate Al             | BC.xlsx - Exc | el               | LINDAHI              | l,john (a | -USA, ex1) | Ŧ                                     |           |        |           |          |        |
|-------------|---------------------------|-----------------------------------------|------------------|-----------------------|----------------|-------------|------------------------|---------------|------------------|----------------------|-----------|------------|---------------------------------------|-----------|--------|-----------|----------|--------|
| Fi          | le Home                   | Insert                                  | Page Lay         | out Formu             | las Data       | Review      | View                   | Add-ins       | Team             | © Tel                | l me what | you want t | o do                                  |           | ۶      | 🔒 Share   |          |        |
|             | ing Thesaurus<br>Proofing | Check<br>Accessibility<br>Accessibility | Insights         | Translate<br>Language |                | revious 💭   | Show All C<br>Show Ink |               | Protect<br>Sheet | Protect<br>Workbook  |           | Allov      | ect and Sh<br>/ Users to<br>: Changes | Edit Rang |        | *         |          |        |
| D8          | A                         | : <u>×</u>                              | √ f <sub>x</sub> | с                     |                |             | D                      | P             | rotect S         | hared W              | /orkboo   | ok         |                                       |           |        |           | ?        | ×      |
| 1           | ABC Calculation           |                                         | t templat        | -                     | tory           |             | 0                      | Pr            | otect w          | orkbook              | for       |            | _                                     |           |        |           |          |        |
| 3           | Version                   | Rele                                    | ease date        | Changes               | by Changes     |             |                        |               | ✓ Shar           | ing with             | track c   | hanges     |                                       |           |        |           |          |        |
| 4<br>5<br>6 | 1                         | TBD not yet                             | released         | John Sm               | ith Initial ve | rsion       |                        |               |                  | shares y<br>Ig remov |           | rkbook     | and the                               | en prev   | ents o | hange:    | trackin  | g from |
|             | <b>ire 5</b> . Pass       | word-prot                               | ecting t         | he spread             | sheet tem      | plate.      |                        |               |                  | sired, a<br>kbook.   | passwo    | rd must    | be cho                                | sen no    | w, pri | ior to sl | haring t | the    |
|             |                           |                                         |                  |                       |                |             |                        |               |                  | word (o              | ptional)  | :          |                                       |           |        |           |          |        |

ОК

Cancel

#### Creating templates: best practices

Ideally, the spreadsheet template should format data outputs to meet organizational requirements and conventions including significant digits, rounding, units of measure, and warning messages. Outputs can also be formatted with highlights, text colors, or other cosmetic attributes to quickly attract and guide users' attention.

To ensure users use the correct version, the spreadsheet template should contain a version designation that appears on all displays and printed outputs. A version designation is simply text that indicates the name of the spreadsheet template and its version. The version designation is often placed in a protected cell–usually cell A1.

The spreadsheet template should include data entry checks for data entry cells. Data entry checks can restrict the type of data entered to text, numbers, or dates. For easy selection, a drop-down list of pre-established valid entries can be created. For example, a standard list for "Severity" could contain only the values "Major," "Moderate," and "Minor." Another type of data entry check specifies the allowed range of values entered. For example, the data entry could be restricted to a value greater than or equal to 18.

#### Securing templates

As shown in Figure 6, when the spreadsheet template is ready for use, it must be stored in a secure read-only OpenLAB ECM folder.

Note: The password used to protect spreadsheet templates should not be given to users.

#### Validating templates

In regulated environments, spreadsheets must be validated for intended use in the same manner as other Commercial/Configurable Off-The-Shelf (COTS) products. Once the validated spreadsheet is in production use, its validated state must be maintained with change control.

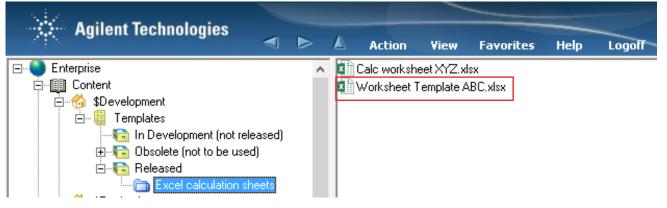

Figure 6. Storing the template in a secure folder in OpenLAB ECM.

#### Using templates

Users access spreadsheets by opening the template file from the read-only location in OpenLAB ECM (Figure 7).

After entering the required data, the user saves the worksheet to a data folder where the record of the calculation and reason is stored (Figure 8). The saved user file provides an electronic record that contains the application, data, and audit trail.

The spreadsheet can be reviewed and approved via electronic signature using OpenLAB ECM (Figure 9).

| E 5-0-∓                                              | ECM Desktop Open                                    | ×                |
|------------------------------------------------------|-----------------------------------------------------|------------------|
| File Home Insert Page Layout Formula:                | Look in: Excel calculation sheets 💽 🗈 🗃 🐼 🌚 🏘 🕍 🃰 👻 | 1 to 1 of 1 🔙 🌶  |
| Menu Commands Custom Toolbars                        |                                                     |                  |
|                                                      |                                                     |                  |
| igure 7. User access of spreadsheets in OpenLAB ECM. |                                                     |                  |
|                                                      | File <u>n</u> ame: Worksheet Template ABC.xlsx      | <u>⊯ O</u> pen ▼ |

Files of type: Excel Files (\*.xlsx; \*.xltx; \*.xls; \*.xlt; \*.xlsm; \*.xltm; \*.xlsb)

| ⊟ 5°°°∓                                                                                                    | w                                                                                                    |   |
|----------------------------------------------------------------------------------------------------|----------------------------------------------------------------------------------------------------|---|
| File Home Insert Pag                                                                                                | : Layout Formulas Data                                                                                                    |   |
| ECM Desktop 👻 🗋 🖻 🖉                                                                                                 |                                                                                                    |   |
|                                                                                                    | ECM Desktop Save X                                                                                                    |   |
| Menu Commands Custom Toolba                                                                                         | Add File                                                                                                    | × |
| 19     Image: Second system       A     B       C     7       M8413AA     8       8     M8414AA       9     M8420AA | Image: Step 245       Image: Step 245         Image: Step 2017       Image: Delete file after upload         Image: Step 2017       Image: Delete file after upload         Image: Delete file after upload       Image: Delete file after upload         Image: Delete file after upload       Image: Delete file after upload         Image: Delete file after upload |   |
|                                                                                                    | File: Lot 1705-12 calculation of ABC       File: game:       Lot 1705-12 calculation of ABC       File: of type:       Excel Workbook (*:xlex; *:xle; *:xlex; *:xlex)         Cancel                                                                                                    |   |

Figure 8. Saving the spreadsheet with the record of the calculation and reason.

Cancel

•

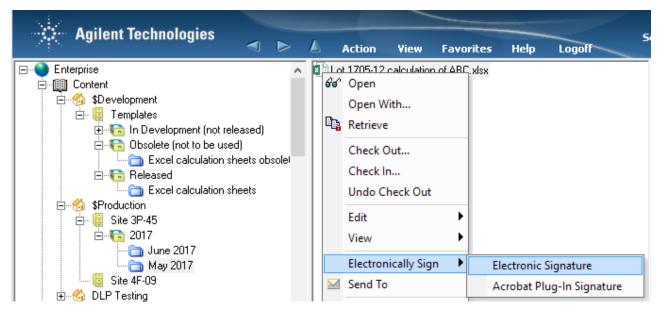

Figure 9. Spreadsheet review and approval using OpenLAB ECM.

#### **Reviewing Microsoft Excel audit trails**

The Microsoft Excel audit trial can be viewed at any time by choosing the "Review" tab and clicking "Track Changes" (Figure 10). Next, in the "Highlight Changes" window, turn off (unselect) everything except "List changes on a new sheet." As shown in Figure 11, the Microsoft Excel audit trail is displayed in a new worksheet. The user name is based on the name of the Microsoft Windows logged in user.

Note: If users are allowed to work from a shared PC with a shared logon, users will not be uniquely identified, and thus the audit trail will not meet regulatory requirements.

| B        | ب رچ                  | ð- ;          | ;                 |                    |                   |                 | Lot 1705- | 12 calculat | ion of ABC.>                                | dsx [Shared] | - Excel            | LINDAHL, JOHN                  | (A-USA  | l,ex1) 团  | -               |           | ×                 |          |       |          |          |         |
|----------|-----------------------|---------------|-------------------|--------------------|-------------------|-----------------|-----------|-------------|---------------------------------------------|--------------|--------------------|--------------------------------|---------|-----------|-----------------|-----------|-------------------|----------|-------|----------|----------|---------|
| File     | e Ho                  | ome           | insert            | Page Lay           | /out f            | ormulas         | Data      | Review      | View                                        | Add-ins      | Team               | ♀ Tell me wh                   | nat you |           |                 | ∕⊊ si     | hare              |          |       |          |          |         |
|          | ng Thesau<br>Proofing | urus<br>A     | Check<br>ccessibi | lity Lookup        | Transla<br>Langua | te New<br>Comme |           | vious 🔎     | Show/Hide<br>Show All Co<br>Show Ink<br>nts |              | Protect<br>Sheet V | Protect Shar<br>Norkbook Workb | 3 6     |           | to Edit Ran     |           | ^                 |          |       |          |          |         |
| 19       |                       | *             | ×                 | $\checkmark = f_X$ |                   |                 |           |             |                                             |              |                    |                                |         | Accept/R  | eject Chang     | 0         | ~                 |          |       |          |          |         |
|          | А                     | В             |                   | С                  | D                 | E               | F         | G           | н                                           | 1            | J                  | К                              | L       | M         | N               | 0         |                   |          |       |          |          |         |
| 7        |                       | M8413         |                   | 8                  | 0                 | 5               |           |             |                                             |              |                    |                                | _       | Highligh  | t Chanc         | 1ec       |                   |          |       |          | 7        | ×       |
| 8        |                       | M8414<br>M842 |                   | 2                  | 7                 | 7               |           |             |                                             |              | -                  |                                | _       | i nginigi | e enang         | Jes       |                   |          |       |          | •        | ~       |
| 9<br>10  |                       | M842          |                   | 5                  | 4                 | 9               |           |             |                                             |              | 4                  |                                | - 1     | Track     | changes         | s while e | ditina. Tł        | his also | share | s vour v | vorkbook |         |
| 11       |                       | M846          |                   | 7                  | 3                 | 9               |           |             |                                             |              |                    |                                | - '     | march     | change.         |           | antingi ii        |          |       | .,       |          |         |
| 12       |                       |               |                   |                    |                   |                 |           |             |                                             |              |                    |                                |         | Highl     | ight wh         | ich chan  | ges               |          |       |          |          |         |
| 13       |                       |               |                   |                    |                   |                 |           |             |                                             |              |                    |                                |         |           | Whe <u>n</u> :  | All       |                   |          |       |          |          |         |
| 14<br>15 |                       |               |                   |                    |                   |                 |           |             |                                             |              |                    |                                | _       | · □       | when.           | All       |                   |          |       |          |          | ~       |
| 15<br>16 |                       |               |                   | M-2                | M-1C              | irrent M h      | average   |             |                                             |              |                    |                                | _       | L 1       | Nh <u>o</u> :   | Everyo    | ne                |          |       |          |          | $\sim$  |
| 17       |                       |               |                   | 34                 | 24                | 48              | 35.3      |             |                                             |              |                    |                                | -       |           | Nhe <u>r</u> e: |           |                   |          |       |          |          | 1       |
| 18       |                       |               |                   |                    |                   |                 |           |             |                                             |              |                    |                                |         | · L ·     | where:          |           |                   |          |       |          |          | E State |
| 19       |                       |               |                   |                    |                   |                 |           |             |                                             |              |                    |                                |         |           |                 |           |                   |          |       |          |          |         |
| 20       |                       |               |                   |                    |                   |                 |           |             |                                             |              |                    |                                |         |           | lighligh        | nt chang  | es on <u>s</u> cr | een      |       |          |          |         |
|          | +                     | Te            | emplate           | version hist       | tory              | User instru     | ctions    | Calculat    | ions                                        | (+)          | :                  |                                |         | ✓ 1       | ist chan        | nges on a | new sh            | eet      |       |          |          |         |
| Ready    |                       |               |                   |                    |                   |                 |           |             |                                             |              |                    | =                              |         |           |                 |           |                   |          |       |          |          |         |
|          |                       |               |                   |                    |                   |                 |           |             |                                             |              |                    |                                |         |           |                 |           |                   |          | C     | )K       | Can      | cel     |

Figure 10. Viewing the Microsoft Excel audit trail.

| E               | 5-0              | ð -   | ÷                            |                   |             |            | Lot 1         | 05-12 calculatio | on of ABC.xlsx [S                             | hared] - E | cel LINE               | AHL, JOHN           | (A-USA, ex1    | ) 🖽                                        | -           |       |      |
|-----------------|------------------|-------|------------------------------|-------------------|-------------|------------|---------------|------------------|-----------------------------------------------|------------|------------------------|---------------------|----------------|--------------------------------------------|-------------|-------|------|
|                 | le Ho            | me    | Insert                       | t Pag             | e Layou     | t Form     | nulas Data    | Review           | View Tea                                      | m Q1       | fell me what           |                     | to do          |                                            |             | Я, s  | hare |
| AB<br>V<br>Spel |                  |       | Chec<br>Accessib<br>Accessib | k Sr<br>pility Lo | okup        | Translate  |               | Previous 💭 S     | how/Hide Com<br>how All Comme<br>how Ink<br>s | nts Un     | protect Pr<br>heet Wor | otect S<br>kbook Wo | e j            | Unprotect SH<br>Allow Users<br>Track Chang | to Edit Ran |       | ^    |
| A2              |                  | -     | ×                            | ~                 | $f_{\rm x}$ | 1          |               |                  |                                               |            |                        |                     |                |                                            |             |       | ~    |
|                 | А                |       | в                            | С                 |             | D          | )             | E                | F                                             | G          | н                      | 1                   | J              | К                                          | L           | N     | 1 🔺  |
|                 | Action<br>Number | Dat   | e 🔻                          | Time              | Who         |            | [             | Change           | Sheet 🔻                                       | Range      | New<br>Value           | Old<br>Value 🔻      | Action<br>Type | Losing<br>Action                           |             |       |      |
| 32              | 3                | 1 6/2 | 9/2017                       | 9:16 PN           |             | AHL, JOHN  | I (A-USA,ex1  | ) Cell Change    | Calculations                                  | D11        | 3                      | <blank></blank>     |                |                                            |             |       |      |
| 33              | 3                | 2 6/2 | 9/2017                       | 9:16 PN           |             | AHL, JOHN  | I (A-USA,ex1  | Cell Change      | Calculations                                  | D10        | 5                      | <blank></blank>     |                |                                            |             |       |      |
| 34              | 3                | 3 6/2 | 9/2017                       | 9:16 PN           | 1 LINDA     | AHL, JOHN  | (A-USA,ex1    | Cell Change      | Calculations                                  | D9         | 4                      | <blank></blank>     |                |                                            |             |       |      |
| 35              | 3                | 4 6/2 | 9/2017                       | 9:16 PN           | I LINDA     | AHL, JOHN  | I (A-USA,ex1  | Cell Change      | e Calculations                                | D8         | 7                      | <blank></blank>     |                |                                            |             |       |      |
| 36              | 3                | 5 6/2 | 9/2017                       | 9:16 PN           | I LINDA     | AHL, JOHN  | l (A-USA,ex1  | Cell Change      | e Calculations                                | D7         | 0                      | <blank></blank>     |                |                                            |             |       |      |
| 37              | 3                | 6 6/2 | 9/2017                       | 9:16 PN           | 1 LINDA     | AHL, JOHN  | I (A-USA,ex1  | Cell Change      | e Calculations                                | E7         | 5                      | <blank></blank>     |                |                                            |             |       |      |
| 38              | 3                | 7 6/2 | 9/2017                       | 9:16 PN           | 1 LINDA     | AHL, JOHN  | I (A-USA,ex1  | ) Cell Change    | e Calculations                                | E8         | 7                      | <blank></blank>     |                |                                            |             |       |      |
| 39              | 3                | 8 6/2 | 9/2017                       | 9:16 PN           | I LINDA     | AHL, JOHN  | I (A-USA,ex1  | ) Cell Change    | e Calculations                                | E9         | 9                      | <blank></blank>     |                |                                            |             |       | _    |
| 40              | 3                | 9 6/2 | 9/2017                       | 9:16 PN           | 1 LINDA     | AHL, JOHN  | I (A-USA,ex1  | ) Cell Change    | e Calculations                                | E10        | 0                      | <blank></blank>     |                |                                            |             |       |      |
| 41              | 4                | 0 6/2 | 9/2017                       | 9:16 PN           | I LINDA     | AHL, JOHN  | l (A-USA,ex1  | Cell Change      | e Calculations                                | E11        | 9                      | <blank></blank>     |                |                                            |             |       |      |
| 42              |                  |       |                              |                   |             |            |               |                  |                                               |            |                        |                     |                |                                            |             |       |      |
| 43              | The histor       | y end | s with                       | the char          | ges sav     | ved on 6/2 | 29/2017 at 9: | 16 PM.           |                                               |            |                        |                     |                |                                            |             |       |      |
| •               | · ·              | .   U | ser inst                     | tructions         | Ca          | lculations | History       | +                |                                               |            | 4                      |                     |                |                                            |             |       |      |
| Read            | ly               |       |                              |                   |             |            |               |                  |                                               |            |                        | Ħ                   | Ē              | -                                          | 1           | + 100 | 0%   |

Figure 11. Example of a Microsoft Excel audit trail.

## Summary

Regulatory requirements specify strict controls for secure data access, full revision control, and audit trail for spreadsheets containing regulated data; that is data created during drug/device development and/ or manufacturing, and/or data generated in support of drug/device development and/or manufacturing. As summarized in Table 1, when used with OpenLAB ECM, Microsoft Excel spreadsheets can be managed in a way that complies with US FDA 21 CFR Part 11 and EU Annex 11, without special modifications or add-on packages.

Table 1. Summary: Managing spreadsheets in a regulated environment using OpenLAB ECM and Microsoft Excel.

| Requirement                                             | Implementation with OpenLAB ECM                                                           |
|---------------------------------------------------------|-------------------------------------------------------------------------------------------|
| Access control                                          | OpenLAB ECM logon required to access files                                                |
| Various user access levels                              | OpenLAB ECM folder access permissions                                                     |
| Revision storage and version control for data integrity | Microsoft Excel desktop integration for revision controlled file storage (in OpenLAB ECM) |
| Secure storage (protected from any unauthorized change) | OpenLAB ECM stores files in a protected location and metadata in a secure database        |
| Archive and backup                                      | Performed by the OpenLAB ECM administrator                                                |
| Audit trail for each cell                               | Microsoft Excel audit trail (track changes)                                               |
| Protection of sheet, rows, or cells                     | Microsoft Excel feature                                                                   |
| Validation of OpenLAB ECM                               | IQ/OQ provided by Agilent; DQ/PQ is users responsibility.                                 |
| Validation of MS Excel Application                      | User responsibility; can use standard COTS validation approach                            |

Appendix: Satisfying the requirements set forth in US FDA Title 21 CFR Part 11 and related global regulations using OpenLAB ECM and Microsoft Excel.

**Column 1**: The table addresses 21 CFR Part 11 requirements in the order that they are presented in the US FDA reference document. Related requirements such as those found in EU Annex 11 follow each section of Part 11.

**Column 2**: For completeness, column 2 lists all requirements of 21 CFR Part 11 and other related global requirements. "System" refers to the analytical system used to acquire and process data. Most requirements are fulfilled by either technical controls (i.e., software functionality) or procedural controls (i.e., SOPs). Technical controls are controls provided by the software and hence the software supplier, while procedural controls are the responsibility of the user organization. 21 CFR Part 11 requirements listed in bold are requirements addressed by technical controls. Other global requirements are listed in regular font. Requirements that must be addressed by procedural controls are listed in blue. **Column 3**: Some requirements involve both technical and procedural controls. Responsibilities for each requirement are listed in column three. "S" refers to analytical system supplier. "U" refers to the user organization. Rows containing requirements that must be exclusively addressed by the user organization are shown in blue. Blue may also be technical controls the user will be responsible to implement.

**Column 4**: If available and where appropriate, related global requirements and comments are provided in column four.

**Column 5**: Column 5 indicates with a "yes" or "no" whether the requirement can be satisfied using the technical controls provided in Microsoft Excel and/or OpenLAB ECM. N/A is not applicable.

**Column 6**: Column 6 explains how the regulatory requirement can be satisfied using the technical controls provided by Microsoft Excel and/or OpenLAB ECM. Column six also provides additional recommendations for the user organization when relevant.

#### 1. Validation

| Part 11 and<br>Others | Requirement                                                                                                    | S, U | Other associated regulations and<br>comments                                                                                                    | Yes/No | If yes, how, specifically, is the requirement satis-<br>fied using OpenLAB ECM and Microsoft Excel?<br>If no, what is the recommendation?                                                                                                    |
|-----------------------|----------------------------------------------------------------------------------------------------|------|----------------------------------------------------------------------------------------------------|--------|----------------------------------------------------------------------------------------------------|
| Part 11<br>11.10(a)   | 1.1 Is the system validated<br>to ensure accuracy, reli-<br>ability, consistent intended<br>performance, and the ability<br>to discern invalid or altered<br>records? | S, U | Required by all regulations.<br>This is a typical example of shared<br>responsibility between the system<br>supplier and the user organization.<br>While the user organization has ul-<br>timate responsibility for validation,<br>some tasks can only be done and<br>must be delivered by the software<br>supplier, e.g., validation activities<br>during development and related<br>documentation. | Yes    | Agilent Technologies has extensively verified the<br>performance of OpenLAB ECM using tests that<br>evaluate the accuracy and security of stored<br>files and metadata. However, the user organiza-<br>tion is required to validate their spreadsheet<br>applications, processes, and systems according<br>to regulatory expectations. |
| Annex 11              | 1.2 ls infrastructure<br>qualified?                                                                                                    | U    | Annex 11.Principle B Brazil GMP<br>577                                                                                                    | N/A    | Qualification of infrastructures, such as servers<br>and networks, is the responsibility of the user<br>organization.                                                                                                    |

## 2. Accurate Copies and Secure Retention and Retrieval of Records

| Part 11 and<br>Others | Requirement                                                                                                    | S, U | Other associated regulations and<br>comments | Yes/No | If yes, how, specifically, is the requirement satis-<br>fied using OpenLAB ECM and Microsoft Excel?<br>If no, what is the recommendation to custom-<br>ers?                                        |
|-----------------------|----------------------------------------------------------------------------------------------------|------|----------------------------------------------|--------|----------------------------------------------------------------------------------------------------|
| Part 11<br>11.10(b)   | 2.1 Is the system capable<br>of generating accurate and<br>complete copies of records<br>in both human readable and<br>electronic form suitable for<br>inspection, review, and copy-<br>ing by the FDA?   | S    |                                              | Yes    | Records are available printed on paper or elec-<br>tronically as a PDF file.                                                                                                    |
| Annex 11              | 2.2 Is it possible to obtain<br>clear printed copies of elec-<br>tronically stored e-records?                                                                                                    | S    | Annex 11.8.1<br>Brazil GMP 583               | Yes    | Records are available printed on paper or elec-<br>tronically as a PDF file.                                                                                                    |
| Brazil                | 2.3 Are there controls to<br>make sure that the data<br>back up, retrieval and<br>maintenance process is duly<br>carried out?                                                                             | S, U | Brazil 585.2                                 | Yes    | While backing up data is the responsibility of the user organization, OpenLAB ECM is designed to allow back up of all relevant files.                                                              |
| Part 11<br>11.10(c)   | 2.4 Does the system protect<br>records to enable their<br>accurate and ready retrieval<br>throughout the records<br>retention period?                                                                     | S, U | China GMP 163                                | Yes    | All files in OpenLAB ECM are stored in a pro-<br>tected location. Physical security (control of<br>physical access to workstations and servers) is<br>the responsibility of the user organization. |
| Annex 11              | 2.5 Are data checked during<br>the archiving period for<br>accessibility, readability, and<br>integrity?                                                                                                  | U    | Annex 11.17                                  | N/A    | It is the responsibility of the user organization<br>to ensure data are checked during archival for<br>accessibility, readability, and integrity.                                                  |
| Annex 11              | 2.6 If relevant changes are made to the system (e.g.,                                                                                                    | S, U | Annex 11.17                                  | Yes    | The system is designed to read data from earlier versions of OpenLAB ECM.                                                                                                    |
|                       | computer equipment or<br>programs), is then the ability<br>to retrieve the data ensured<br>and tested?                                                                                                    |      |                                              |        | The user organization is responsible for ensur-<br>ing readability of this data during their imple-<br>mentation and validation processes.                                                         |
| Annex 11              | 2.7 Are data secured by both physical and electronic means against damage?                                                                                                    | S, U | Annex 11.7.1<br>Brazil GMP 584               | Yes    | All files are stored in a protected location.<br>Physical security is the responsibility of the user<br>organization.                                                                              |
| Clinical<br>guide     | 2.8 Are there controls imple-<br>mented that allow the recon-<br>struction of the electronic<br>source/raw documentation<br>for FDA's review of the (clini-<br>cal) study and laboratory<br>test results? | S    | Clinical Computer Guide F2 FDA<br>Q&As       | Yes    | All files and metadata in OpenLAB ECM are<br>maintained in secure storage to allow recon-<br>struction of laboratory test results as needed.                                                       |

## 2. Accurate Copies and Secure Retention and Retrieval of Records continued

| Part 11 and<br>Others         | Requirement                                                                                                    | S, U | Other associated regulations and<br>comments                      | Yes/No | If yes, how, specifically, is the requirement satis-<br>fied using OpenLAB ECM and Microsoft Excel?<br>If no, what is the recommendation to custom-<br>ers?                                            |
|-------------------------------|----------------------------------------------------------------------------------------------------|------|-------------------------------------------------------------------|--------|----------------------------------------------------------------------------------------------------|
| Clinical<br>guide             | 2.9 Does the informa-<br>tion provided to FDA fully<br>describe and explain how<br>source/raw data were<br>obtained and managed, and<br>how electronic records were<br>used to capture data?                                  | U    | Clinical Computer Guide F2 FDA<br>Q&As                            | N/A    | It is the responsibility of the user organization<br>to describe how source/raw data were obtained<br>and managed, and how electronic records were<br>used to capture data.                            |
| Annex 11                      | 2.10 Does the system allow<br>performing regular back ups<br>of all relevant data?                                                                                                    | S    | Annex 11.7.1<br>China GMP 163<br>Brazil GMP 585<br>Part 211, 68 b | Yes    | While backing up data is the responsibility of the user organization, OpenLAB ECM is designed to allow back up of all relevant files.                                                                  |
| Annex 11                      | 2.11 Is the integrity and<br>accuracy of backed-up data<br>and the ability to restore the<br>data, checked, validated,<br>and monitored periodically?                                                                         | U    | Annex 11.7.2<br>China GMP 163<br>Brazil GMP 585<br>Part 211, 68 b | N/A    | It is the responsibility of the user organization<br>to ensure the integrity and accuracy of backed-<br>up data, and to check, validate and monitor<br>restored data periodically.                     |
| Clinical<br>Computer<br>Guide | 2.12 Are procedures and<br>controls in place to prevent<br>the altering, browsing,<br>querying, or reporting of<br>data via external software<br>applications that do not<br>enter through the protective<br>system software? | S, U | Clinical Computer Guide E                                         | Yes    | OpenLAB ECM can only be accessed through<br>the web or Desktop interfaces with privileged<br>user credentials.                                                                                         |
| Clinical<br>Computer<br>Guide | 2.13 Are there controls<br>implemented to prevent,<br>detect, and mitigate effects<br>of computer viruses, worms,<br>or other potentially harmful<br>software code on study data<br>and software?                             | S, U | Clinical Computer Guide F                                         | Yes    | Agilent has tested OpenLAB ECM in conjunction<br>with industry standard anti-virus applications.<br>However, it is the responsibility of the user orga-<br>nization to implement anti- virus software. |

## 3. Authorized Access to Systems, Functions, and Data

| Part 11 and<br>Others | Requirement                                                                                                    | S, U | Other associated regulations and<br>comments     | Yes/No | If yes, how, specifically, is the requirement satis-<br>fied using OpenLAB ECM and Microsoft Excel?<br>If no, what is the recommendation to custom-<br>ers?                                                  |
|-----------------------|----------------------------------------------------------------------------------------------------|------|--------------------------------------------------|--------|----------------------------------------------------------------------------------------------------|
| Part 11<br>11.10(d)   | 3.1 Is system access limited to authorized persons?                                                                                                    | S, U | China GMP 183 163<br>Brazil GMP 579, ICH Q7.5.43 | Yes    | Access to Excel applications and their data-<br>specific application files are managed via<br>OpenLAB ECM.                                                                                                   |
|                       | 3.2 Is each user clearly iden-<br>tified, e.g., though his/her<br>own user ID and Password?                                                                                                    | S, U | Several Warning Letters                          | Yes    | OpenLAB ECM provides secure access.                                                                                                    |
| Clinical              | 3.3 Are there controls to<br>maintain a cumulative re-<br>cord that indicates, for any<br>point in time, the names of<br>authorized personnel, their<br>titles, and a description of<br>their access privileges? | S, U | Clinical Computer Guide 4                        | Yes    | OpenLAB ECM authenticates users via either the<br>Windows Domain or locally in the application it-<br>self. Access privileges are set in the application<br>and any changes are recorded in the activity log |

#### 4. Electronic Audit Trail

| Part 11 and<br>Others | Requirement                                                                                                    | S, U | Other associated regulations and<br>comments                               | Yes/No | If yes, how, specifically, is the requirement satis-<br>fied using OpenLAB ECM with Microsoft Excel?<br>If no, what is the recommendation to<br>customers?                                                                                                    |
|-----------------------|----------------------------------------------------------------------------------------------------|------|----------------------------------------------------------------------------|--------|----------------------------------------------------------------------------------------------------|
| Part 11<br>11.10(e)   | 4.1 Is there a secure,<br>computer-generated,<br>time-stamped audit trail to<br>independently record the<br>date and time of operator<br>entries and actions that<br>create, modify, or delete<br>electronic records? | S    | China GMP 163                                                              | Yes    | Microsoft Excel provides a full audit trail of all<br>data entry additions, changes, and deletions<br>in spreadsheets. OpenLAB ECM provides an<br>audit trail of all actions performed on the Excel<br>template and data files. All user activities are<br>recorded in secure, computer generated, time-<br>stamped audit trails. |
| FDA GLP               | 4.2 Does the audit trail<br>record who has made which<br>changes, when and why?                                                                                                    | S    | FDA 21 CFF 58.130 e<br>Clinical Computer Guide 2 Clinical<br>Source Data 3 | Yes    | Provided by the Microsoft Excel audit trail<br>that includes the user ID, date and time of the<br>change, and the before and after values. The<br>OpenLAB ECM audit trail lists modifications,<br>date and time of the change, the use ID and<br>reason for the change.                                                           |
| Annex 11              | 4.3 Can the system gener-<br>ate printouts indicating if<br>any of the e-records have<br>been changed since the<br>original entry?                                                                                    | S    | Annex 11, 8.2                                                              | Yes    | Provided by the Microsoft Excel audit trail.                                                                                                    |

#### 4. Electronic Audit Trail continued

| Part 11 and<br>Others | Requirement                                                                                                    | S, U | Other associated regulations and<br>comments                                                      | Yes/No | If yes, how, specifically, is the requirement satis-<br>fied using OpenLAB ECM with Microsoft Excel?<br>If no, what is the recommendation to<br>customers?                                                                                                    |
|-----------------------|----------------------------------------------------------------------------------------------------|------|---------------------------------------------------------------------------------------------------|--------|----------------------------------------------------------------------------------------------------|
| FDA GMP               | 4.4 Does the audit trail<br>include any modifications<br>to an established method<br>employed in testing?                                                                 | S    | Part 211.194 8b                                                                                   | N/A    | OpenLAB ECM does not control test equipment.                                                                                                    |
|                       | 4.5 Do such records include<br>the reason for the modifica-<br>tion?                                                                                                    |      |                                                                                                   |        |                                                                                                    |
|                       | 4.6 Is the audit trail function<br>configured to be always on<br>and can it not be switched<br>off by system users?                                                       | S, U |                                                                                                   | Yes    | Provided by the Microsoft Excel audit trail<br>that is protected by a password. Entries in the<br>OpenLAB ECM audit trail cannot be switched off<br>altered, or deleted by any user                                                                                                    |
| Annex 11              | 4.7 Is audit trail available in<br>a generally intelligible form<br>for regular review?                                                                                   | S    | Annex 11, 9                                                                                       | Yes    | Provided by the Microsoft Excel audit trail that<br>is viewable from the application. The OpenLAB<br>ECM audit trail can be reviewed by filtering on<br>user, dates, and other criteria. It can be printed<br>to paper or PDF as required.                                                                                                    |
|                       | 4.8 Can audit trail contents<br>be configured such that<br>only relevant activities are<br>recorded for realistic and<br>meaningful review of audit<br>trail information? | S    | Implicitly required by Annex 11 with<br>many warning letters related to<br>review of audit trail. | Yes    | Provided by the Microsoft Excel audit trail. Open-<br>LAB ECM allows the audit trail to be filtered prior<br>to displaying its contents to address user prefer-<br>ences for reviewing the information it contains.                                                                                                    |
| Part 11<br>11.10(e)   | 4.9 Is previously recorded<br>information left unchanged<br>when records are changed?                                                                                     | S    |                                                                                                   | Yes    | The Microsoft Excel audit trail records all data<br>entry additions, changes, and deletes. Changes<br>to a spreadsheet file stored in OpenLAB ECM are<br>saved as new revisions of the original, which is<br>left unchanged. When opening files for further<br>processing or reporting, the user chooses the<br>version of the file used (based on their permis-<br>sions.) |
| Part 11<br>11.10(e)   | 4.10 Is audit trail docu-<br>mentation retained for a<br>period at least as long as<br>that required for the subject<br>electronic record?                                | S, U |                                                                                                   | Yes    | The Microsoft Excel audit trail is included with<br>the data-specific application file. Audit trail<br>information for files stored in OpenLAB ECM is<br>linked to the electronic record and cannot be<br>separated from it.                                                                                                    |
| Part 11<br>11.10(e)   | 4.11 Is audit trail available<br>for review and copying by<br>the FDA?                                                                                                    | S    |                                                                                                   | Yes    | Audit trails can be viewed, filtered, and printed.                                                                                                    |
| Annex 11              | 4.12 Is it possible to obtain<br>clear printed copies of elec-<br>tronically stored e-records<br>(e.g., e-audit trail).                                                   | S    | Annex 11, 8.1                                                                                     | Yes    | Provided by Microsoft Excel software in general.<br>Audit trails can be viewed and printed.                                                                                                    |

## 5. Operational and Device Checks

| Part 11 and<br>Others                                                                                                    | Requirement                                                                                                    | S, U           | Other associated regulations and<br>comments                                                                                                    | Yes/No                                                                                        | If yes, how, specifically, is the requirement satis-<br>fied using OpenLAB ECM and Microsoft Excel?<br>If no, what is the recommendation to custom-<br>ers?                                                                                                    |
|----------------------------------------------------------------------------------------------------|----------------------------------------------------------------------------------------------------|----------------|----------------------------------------------------------------------------------------------------|-----------------------------------------------------------------------------------------------|----------------------------------------------------------------------------------------------------|
| Part 11<br>11.10(f)                                                                                                    | 5.1 Are there operational<br>system checks to enforce<br>permitted sequencing<br>of steps and events, if<br>required?                                                                                                    | S              |                                                                                                    | Yes                                                                                           | Microsoft Excel can be configured to provide<br>sequencing by configuration checks on prerequi-<br>site data entry values.                                                                                                    |
| Part 11<br>11.10(g)<br>Part 11<br>5.2 Are there authority<br>checks to ensure that only<br>authorized individuals can<br>use the system, electroni-<br>cally sign a record, access<br>the operation or computer<br>system input or output<br>device, alter a record, or<br>perform the operation at<br>hand? | S                                                                                                    | Part 211, 68 b | Yes                                                                                                    | OpenLAB ECM provides secure access to Micro-<br>soft Excel templates and data-specific files. |                                                                                                    |
|                                                                                                    | 5.3 Is the system designed<br>to record the identity of op-<br>erators entering, changing,<br>confirming or deleting data<br>including date and time?                                                                         | S              | Annex 11, 12.4                                                                                                    | Yes                                                                                           | The identity of operators taking action in the<br>application is recorded in the Microsoft Excel<br>audit trail. Actions taken on spreadsheet files<br>are stored in the OpenLAB ECM audit trail.                                                                                                    |
| 11.10(h) use of device checks to<br>determine, as appropriat<br>the validity of the source                                                                                                    | determine, as appropriate,<br>the validity of the source<br>of data input or operational                                                                                                    | S              | <ul> <li>There are two equally valid interpretations of this requirement.</li> <li>Systems should be designed such that:</li> <li>Proper communication is confirmed between the computer and the "source" of data input (i.e., the instrument) prior to transmission of instructions to or data from the "source."</li> </ul> | N/A                                                                                           | Microsoft Excel software does not directly inter-<br>face with equipment or instruments providing<br>source data.                                                                                                    |
|                                                                                                    |                                                                                                    |                | <ol> <li>Regulated records created by<br/>the system must unambiguously<br/>indicate the "source" of the data<br/>(i.e., which instrument or compo-<br/>nent generated the data.)</li> </ol>                                                                                                    |                                                                                               |                                                                                                    |
| Part 11<br>11.10(i)                                                                                                    | 5.5 Is there documented<br>evidence that persons who<br>develop, maintain, or use<br>electronic record/electronic<br>signature systems have<br>the education, training, and<br>experience to perform their<br>assigned tasks? | U              | China GMP 18<br>Brazil 571                                                                                                    | N/A                                                                                           | It is the responsibility of the user organization to<br>maintain documented evidence that the persons<br>who develop, maintain, or use electronic record<br>and electronic signature systems have the<br>education, training, and experience needed to<br>perform these tasks<br>Agilent software professionals involved in devel-<br>opment of OpenLAB ECM have received training<br>in relevant aspects of data integrity. |

## 5. Operational and Device Checks continued

| Part 11 and<br>Others | Requirement                                                                                                    | S, U | Other associated regulations and<br>comments | Yes/No | If yes, how, specifically, is the requirement satis-<br>fied using OpenLAB ECM and Microsoft Excel?<br>If no, what is the recommendation to custom-<br>ers?                              |
|-----------------------|----------------------------------------------------------------------------------------------------|------|----------------------------------------------|--------|----------------------------------------------------------------------------------------------------|
| Part 11<br>11.10(j)   | 5.6 ls there a written policy<br>that holds individuals ac-<br>countable and responsible<br>for actions initiated under<br>their electronic signatures,<br>in order to determine record<br>and signature falsification? | U    |                                              | N/A    | It is the responsibility of the user organization to<br>establish a written policy (SOP) that holds staff<br>responsible for the actions initiated under their<br>electronic signatures. |
|                       | 5.7 Have employees been trained on this procedure?                                                                                                    | U    | Implied requirement of Part 11<br>11.10(j)   | N/A    | It is the responsibility of the user organization to train their staff.                                                                                                    |
| Part 11<br>11.10(k)   | 5.8 Are there appropriate controls over systems docu-                                                                                                    | U    | China GMP 161                                | N/A    | It is the responsibility of the user organization to establish systems documentation.                                                                                                    |
|                       | mentation including:<br>Adequate controls over the<br>distribution of, access to,<br>and use of documentation<br>for system operation and<br>maintenance?                                                               |      |                                              |        | Each Microsoft Excel file contains a version<br>that shows the evolution of modifications to the<br>application.                                                                         |
|                       | Revision and change control<br>procedures to maintain an<br>audit trail that documents<br>time-sequenced develop-<br>ment and modification of<br>systems documentation.                                                 |      |                                              |        |                                                                                                    |
| Part 11<br>11.10(i)   | 5.9 Are there revision and<br>change control procedures<br>to maintain an audit trail                                                                                                    | S, U |                                              | Yes    | Agilent maintains development and testing<br>documentation for OpenLAB ECM. Upon request,<br>this documentation is available for user review.                                            |
|                       | that documents time-<br>sequenced development<br>and modification of system<br>documentation?                                                                                                    |      |                                              |        | The user organization is expected to maintain<br>documentation of their system and associated<br>changes in situ.                                                                        |
|                       | usunentaron:                                                                                                    |      |                                              |        | Each Microsoft Excel file contains a version<br>that shows the evolution of modifications to the<br>application, and each version is validated by the<br>users.                          |

## 6. Data Integrity, Date and Time Accuracy

| Part 11 and<br>Others           | Requirement                                                                                                    | S, U | Other associated regulations and<br>comments | Yes/No | If yes, how, specifically, is the requirement satis-<br>fied using OpenLAB ECM and Microsoft Excel?<br>If no, what is the recommendation to custom-<br>ers?                                                                                             |
|---------------------------------|----------------------------------------------------------------------------------------------------|------|----------------------------------------------|--------|----------------------------------------------------------------------------------------------------|
| Annex 11                        | 6.1 Do computerized<br>systems that exchange data<br>electronically with other<br>systems include appropri-<br>ate built-in checks for the<br>correct and secure entry and<br>processing of data? | S    | Annex 11.5                                   | N/A    | Microsoft Excel does not directly interface with<br>equipment or instruments providing source<br>data. Microsoft Excel files can be configured to<br>contain data entry checks for manual data entry                                                    |
| Annex 11                        | 6.2 Is there an additional<br>check on the accuracy of<br>the data? This check may be<br>done by a second operator<br>or by validated electronic<br>means.                                        | S, U | Annex 11-6<br>Brazil GMP 580<br>ICHQ7-5.45   | Yes    | Representatives of the users of Microsoft Excel<br>applications validate the process of using the<br>application, which may include checks by a<br>second person.                                                                                       |
| Clinical<br>Computer<br>Guide   | 6.3 Are controls established<br>to ensure that the system's<br>date and time are correct?                                                                                                    | S, U | Clinical Computer Guide D.3                  | N/A    | Agilent recommends that the system be<br>configured to reference a timeserver to ensure<br>accuracy of the system date and time. This is<br>configured in and controlled by the operating<br>system. Microsoft Excel uses the operating<br>system time. |
| Clinical<br>Computer<br>Guide   | 6.4 Can date or time only<br>be changed by authorized<br>personnel, and is such per-<br>sonnel notified if a system<br>date or time discrepancy is<br>detected?                                   | S    | Clinical Computer Guide D.3                  | N/A    | This is usually limited to the System Adminis-<br>trator. This is configured in and controlled by<br>the operating system. Microsoft Excel uses the<br>operating system time.                                                                           |
| Clinical<br>Computer<br>Guide l | 6.5 Are timestamps with a<br>clear understanding of the<br>time zone reference used<br>implemented for systems<br>that span different time<br>zones?                                              | S, U | Clinical Computer Guide D.3                  | Yes    | Microsoft Excel uses the operating system time that identifies local time.                                                                                                    |

## 7. Control for Open Systems (Only Applicable for Open Systems)

| Part 11 and<br>Others | Requirement                                                                                                    | S, U | Other associated regulations and<br>comments | Yes/No | If yes, how, specifically, is the requirement satis-<br>fied using OpenLAB ECM and Microsoft Excel?<br>If no, what is the recommendation to customers? |
|-----------------------|----------------------------------------------------------------------------------------------------|------|----------------------------------------------|--------|----------------------------------------------------------------------------------------------------|
| Part 11<br>11.30      | 7.1 Are there procedures<br>and controls designed to<br>ensure the authenticity,<br>integrity, and, as appropri-<br>ate, the confidentiality of<br>electronic records from the<br>point of their creation to the<br>point of their receipt?     | S, U |                                              | N/A    | OpenLAB ECM is not intended to be deployed as<br>"open" system as per 21 CFR Part 11.3(b) (9).                                                         |
| Part 11<br>11.30      | 7.2 Are there additional<br>measures such as docu-<br>ment encryption and use of<br>appropriate digital signature<br>standards to ensure, as<br>necessary under the circum-<br>stances, record authenticity,<br>integrity, and confidentiality? | S    |                                              | N/A    | OpenLAB ECM is not intended to be deployed as<br>"open" system as per 21 CFR Part 11.3(b) (9).                                                         |

## 8. Electronic Signatures – Signature Manifestation and Signature/Record Linking

| Part 11 and<br>Others | Requirement                                                                                                    | S, U | Other associated regulations and comments | Yes/No | If yes, how, specifically, is the requirement satis-<br>fied using OpenLAB ECM and Microsoft Excel?<br>If no, what is the recommendation to customers?                                                                                                    |
|-----------------------|----------------------------------------------------------------------------------------------------|------|-------------------------------------------|--------|----------------------------------------------------------------------------------------------------|
| Annex 11              | 8.1 When electronic signa-<br>tures are used,<br>Do they have the same im-<br>pact as hand-written signa-<br>tures within the boundaries<br>of the company?<br>Are they permanently linked<br>to their respective record?<br>Do they include the time<br>and date that they were<br>applied?                                                                        | S, U | Annex 11.14<br>ICH Q7.6.18                | Yes    | Microsoft Excel does not support electronic<br>signatures, but OpenLAB ECM can be used<br>to perform electronic signatures. The user<br>organization must establish the legal impact of<br>electronic signatures. Signatures are perma-<br>nently linked to their respective records. |
| Part 11<br>11.50 (a)  | 8.2 Do signed electronic<br>records contain information<br>associated with the signing<br>that clearly indicates all of<br>the following:<br>The printed name of the<br>signer?<br>The date and time when the<br>signature was executed?<br>and<br>The meaning (such<br>as review, approval,<br>responsibility, or<br>authorship) associated with<br>the signature? | S    |                                           | Yes    | OpenLAB ECM can be used to provide electronic<br>signatures. Signed electronic records show<br>the name of the signer, and date and time the<br>signature was executed, and the meaning of the<br>signature.                                                                          |

| Part 11 and<br>Others | Requirement                                                                                                    | S, U | Other associated regulations and<br>comments | Yes/No | If yes, how, specifically, is the requirement satis-<br>fied using OpenLAB ECM and Microsoft Excel?<br>If no, what is the recommendation to customers? |
|-----------------------|----------------------------------------------------------------------------------------------------|------|----------------------------------------------|--------|----------------------------------------------------------------------------------------------------|
| Part 11<br>11.50 (b)  | 8.3 Are the items identified<br>in paragraphs (a)(1), (a)(2),<br>and (a)(3) of this section<br>subject to the same controls<br>as for electronic records<br>and are they included as<br>part of any human readable<br>form of the electronic<br>record (such as electronic<br>display or printout)? | S    |                                              | Yes    | OpenLAB ECM can be used to provide electronic<br>signatures. All electronic signature components<br>are displayed and printed.                         |
| Part 11<br>11.70      | 8.4 Are electronic<br>signatures and handwritten<br>signatures linked to their<br>respective electronic<br>records to ensure that<br>the signatures cannot<br>be excised, copied, or<br>otherwise transferred to<br>falsify an electronic record<br>by ordinary means?                              | S    |                                              | Yes    | OpenLAB ECM can be used to provide electronic signatures.                                                                                              |
| Part 11<br>Preamble   | 8.5 Is there a user-specific<br>automatic inactivity discon-<br>nect measure that would<br>"de-log" the user if no<br>entries or actions were<br>taken within a fixed short<br>timeframe?                                                                                                    | S    | Part 11 Preamble<br>section 124              | N/A    | Microsoft Excel does not support inactivity<br>timeout but this functionality can be provided by<br>the operating system.                              |

## 8. Electronic Signatures - Signature Manifestation and Signature/Record Linking continued

## 9. Electronic Signatures General Requirements and Signature Components and Controls

| Part 11 and<br>Others | Requirement                                                                                                    | S, U | Other associated regulations and comments | Yes/No | If yes, how, specifically, is the requirement satis-<br>fied using OpenLAB ECM and Microsoft Excel?<br>If no, what is the recommendation to customers?                                                                                             |
|-----------------------|----------------------------------------------------------------------------------------------------|------|-------------------------------------------|--------|----------------------------------------------------------------------------------------------------|
| Part 11<br>11.100(a)  | 9.1 Is each electronic signa-<br>ture unique to one individual<br>and not reused by, or reas-<br>signed to, anyone else?                                                                                                    | S, U |                                           | Yes    | OpenLAB ECM can be used to provide electronic<br>signatures. Each user has a unique login and<br>thus a unique signature that cannot be used by<br>another user.                                                                                   |
| Part 11<br>11.100(b)  | 9.2 Does the organization<br>verify the identity of the indi-<br>vidual before the organiza-<br>tion establishes, assigns,<br>certifies, or otherwise<br>sanctions an individual's<br>electronic signature, or any<br>element of such electronic<br>signature? | U    |                                           | N/A    | It is the responsibility of the user organization to<br>verify the identify of staff before it establishes,<br>assigns, certifies, or otherwise sanctions an<br>individual's electronic signature, or any element<br>of such electronic signature. |

## 9. Electronic Signatures General Requirements and Signature Components and Controls continued

| Part 11 and<br>Others           | Requirement                                                                                                    | S, U | Other associated regulations and<br>comments | Yes/No | If yes, how, specifically, is the requirement satis-<br>fied using OpenLAB ECM and Microsoft Excel?<br>If no, what is the recommendation to customers?                      |
|---------------------------------|----------------------------------------------------------------------------------------------------|------|----------------------------------------------|--------|----------------------------------------------------------------------------------------------------|
| Part 11<br>11.100 (c)           | <ul> <li>9.3 Are persons using electronic signatures, prior to or at the time of such use, certified to the agency that the electronic signatures in their system, used on or after August 20, 1997, are intended to be the legally binding equivalent of traditional handwritten signatures? Do persons using electronic signatures, upon agency request provide additional certification or testimony that a specific electronic signature is the legally binding equivalent of the signature is the legally binding equivalent of the signature is the legally binding equivalent of the signature?</li> </ul> | U    |                                              | N/A    | It is the responsibility of the user organization to<br>verify that staff using electronic signatures meet<br>these requirements.                                           |
| Part 11<br>11.200(a)<br>(1)     | 9.5 Do electronic signatures<br>that are not based upon<br>biometrics employ at least<br>two distinct identification<br>components such as an<br>identification code and<br>password?                                                                                                    | S, U |                                              | Yes    | OpenLAB ECM can be used to provide electronic signatures that require a unique username and password.                                                                       |
| Part 11<br>11.200(a)<br>(1) (i) | 9.6 When an individual ex-<br>ecutes a series of signings<br>during a single, continuous<br>period of controlled system<br>access, is the first signing<br>executed using all electron-<br>ic signature components?                                                                                                    | S    |                                              | Yes    | OpenLAB ECM can be used to provide electronic signatures.                                                                                                    |
| Part 11<br>11.200(a)<br>(1) (ī) | 9.7 When an individual<br>executes a series of<br>signings during a single,<br>continuous period of<br>controlled system access,<br>are subsequent signings<br>executed using at least<br>one electronic signature<br>component that is only<br>executable by, and designed<br>to be used only by, the<br>individual?                                                                                                    | S    |                                              | Yes    | OpenLAB ECM can be used to provide electronic<br>signatures that require the user to re-enter their<br>password within a specified period of continu-<br>ous system access. |

## 9. Electronic Signatures General Requirements and Signature Components and Controls *continued*

| Part 11 and<br>Others            | Requirement                                                                                                    | S, U | Other associated regulations and<br>comments | Yes/No | If yes, how, specifically, is the requirement satis-<br>fied using OpenLAB ECM and Microsoft Excel?<br>If no, what is the recommendation to customers? |
|----------------------------------|----------------------------------------------------------------------------------------------------|------|----------------------------------------------|--------|----------------------------------------------------------------------------------------------------|
| Part 11<br>11.200(a)<br>(1) (ii) | 9.8 When an individual<br>executes one or more sign-<br>ings not performed during a<br>single, continuous period of<br>controlled system access,<br>is each signing executed<br>using all of the electronic<br>signature components?                  | S    |                                              | Yes    | OpenLAB ECM requires all signature compo-<br>nents for each signature performed outside the<br>specified period of continuous system access.           |
| Part 11<br>11.200(a)<br>(2)      | 9.9 Are controls in place<br>to ensure that electronic<br>signatures that are not<br>based upon biometrics are<br>used only by their genuine<br>owners?                                                                                               | S    |                                              | Yes    | OpenLAB ECM can be used to provide electronic signatures that require a unique username and private password.                                          |
| Part 11<br>11.200(a)<br>(3)      | 9.10 Are the electronic<br>signatures administered<br>and executed to ensure<br>that attempted use of an<br>individual's electronic sig-<br>nature by anyone other than<br>its genuine owner requires<br>collaboration of two or more<br>individuals? | S, U |                                              | Yes    | Misuse of electronic signatures by anyone other<br>than the owner requires intentional co-operation<br>of a user and the System Administrator.         |
| Part 11<br>11.200(b)             | 9.11 Are electronic<br>signatures based upon<br>biometrics designed to<br>ensure that they cannot be<br>used by anyone other than<br>their genuine owners?                                                                                            | S    |                                              | N/A    | Biometric authentication is not supported in OpenLAB ECM.                                                                                              |

#### 10. Controls for Identification Codes and Passwords

| Part 11 and<br>Others | Requirement                                                                                                    | S, U | Other associated regulations and<br>comments | Yes/No | If yes, how, specifically, is the requirement satis-<br>fied using OpenLAB ECM and Microsoft Excel?<br>If no, what is the recommendation to customers?                                                                      |
|-----------------------|----------------------------------------------------------------------------------------------------|------|----------------------------------------------|--------|----------------------------------------------------------------------------------------------------|
| Part 11<br>11.300(a)  | 10.1 Are controls in place to<br>maintain the uniqueness of<br>each combined identifica-<br>tion code and password,<br>such that no two individuals<br>have the same combination<br>of identification code and<br>password?                                                                                                    | S, U |                                              | Yes    | OpenLAB ECM can be used to provide electronic<br>signatures that require a unique username and<br>private password. OpenLAB CDS does not allow<br>duplicate user IDs so each electronic signature<br>is unique.             |
| Part 11<br>11.300(b)  | 10.2 Are controls in place<br>to ensure that identifica-<br>tion code and password<br>issuance are periodically<br>checked, recalled, or revised<br>(e.g., to cover such events<br>as password aging)?                                                                                                    | S, U |                                              | N/A    | It is the responsibility of the user organization to<br>verify that staff using electronic signatures meet<br>these requirements.                                                                                           |
| Part 11<br>11.300(c)  | 10.3 Are there procedures<br>to electronically de-autho-<br>rize lost, stolen, missing,<br>or otherwise potentially<br>compromise tokens, cards,<br>and other devices that bear<br>or generate identification<br>code or password informa-<br>tion, and to issue temporary<br>or permanent replacements<br>using suitable, rigorous<br>controls? | U    |                                              | N/A    | It is the responsibility of the user organization to<br>establish these procedures.                                                                                                    |
| Part 11<br>11.300(d)  | 10.4 Are there transaction<br>safeguards in place to<br>prevent unauthorized use of<br>passwords and/or identifi-<br>cation codes, and to detect<br>and report in an immediate<br>and urgent manner any<br>attempts of their unauthor-<br>ized use to the system<br>security unit, and, as ap-<br>propriate, to organizational<br>management?    | U    |                                              | N/A    | It is the responsibility of the user organization to<br>establish these transaction safeguards.                                                                                                    |
| Part 11<br>11.300(e)  | 10.5 Are there controls for<br>initial and periodic testing<br>of devices, such as tokens<br>or cards that bear or gener-<br>ate identification code or<br>password information to<br>ensure that they function<br>properly and have not been<br>altered in an unauthorized<br>manner?                                                           | U    |                                              | N/A    | It is the responsibility of the user organization to<br>establish controls to test devices initially as well<br>as periodically to ensure they function properly<br>and have not been altered in an unauthorized<br>manner. |

#### 11. System Development and Support

| Part 11 and<br>Others | Requirement                                                                                                    | S, U | Other associated regulations and<br>comments                                                                                                    | Yes/No | If yes, how, specifically, is the requirement satis-<br>fied using OpenLAB ECM and Microsoft Excel?<br>If no, what is the recommendation to customers? |
|-----------------------|----------------------------------------------------------------------------------------------------|------|----------------------------------------------------------------------------------------------------|--------|----------------------------------------------------------------------------------------------------|
| Annex 11              | 11.1 Has the software or<br>system been developed in<br>accordance with an appro-                                                                                                    | S, U | Annex 11 4.5<br>Brazil GMP 577 GAMP                                                                                                    | Yes    | OpenLAB ECM is developed within the ISO 9001<br>Quality Management Standard.                                                                           |
|                       | priate quality management system?                                                                                                    |      | This is a shared responsibility<br>between the system supplier and<br>the user organization.                                                                                                    |        |                                                                                                    |
|                       |                                                                                                    |      | The user should require the supplier<br>to provide documented evidence<br>that software is developed within<br>the framework of a quality manage-<br>ment system (QMS).                                                                                                    |        |                                                                                                    |
| Brazil                | 11.2 Is there a formal agree-<br>ment when the software<br>supplier subcontracts<br>software and maintenance<br>services. Does the agree-<br>ment include the contrac-<br>tor's responsibilities? | S, U | Brazil GMP 589<br>This is a shared responsibility<br>between the system supplier and<br>the user organization. The supplier<br>must have such an agreement with<br>the subcontractor, and the user<br>must verify that the agreement is<br>in place.                                       | Yes    | Agilent requires formal agreements with all suppliers.                                                                                                 |
| ICH Q10               | 11.3 For outsourced<br>(development and support)<br>activities, is there a written<br>agreement between the<br>contract giver and contract<br>acceptor?                                           | S, U | ICHQ10, 2.7 c                                                                                                    | Yes    | Agilent requires formal agreements with all suppliers.                                                                                                 |
| ICH Q10               | 11.4 Are the responsi-<br>bilities and communication<br>processes for quality related<br>activities of the involved<br>parties (contractors)<br>defined?                                          | S, U | ICHQ10, 2.7 c                                                                                                    | Yes    | Agilent defines responsibilities of all suppliers.                                                                                                    |
| Part 11<br>11.10(i)   | 11.5 ls personnel develop-<br>ing and supporting software<br>trained?                                                                                                    | S, U | This is a shared responsibility<br>between the system supplier and<br>the user organization. The supplier<br>must ensure its staff is trained,<br>and the user should have assur-<br>ance, e.g., through audits that SW<br>developers are trained and that this<br>training is documented. | Yes    | All Agilent personnel are required to be trained.                                                                                                    |

#### www.agilent.com/openlab

This information is subject to change without notice.

© Agilent Technologies, Inc. 2017 Printed in the USA, August 17, 2017 5991-8294EN

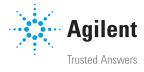